## Jump Rope for Heart

#### **How to Register Online**

Online fundraising allows you to quickly send donation request emails to friends and family. Here's how to get started:

1. Go to [www.jumpropeforheart.ca](http://www.jumpropeforheart.ca/) and click "REGISTER"

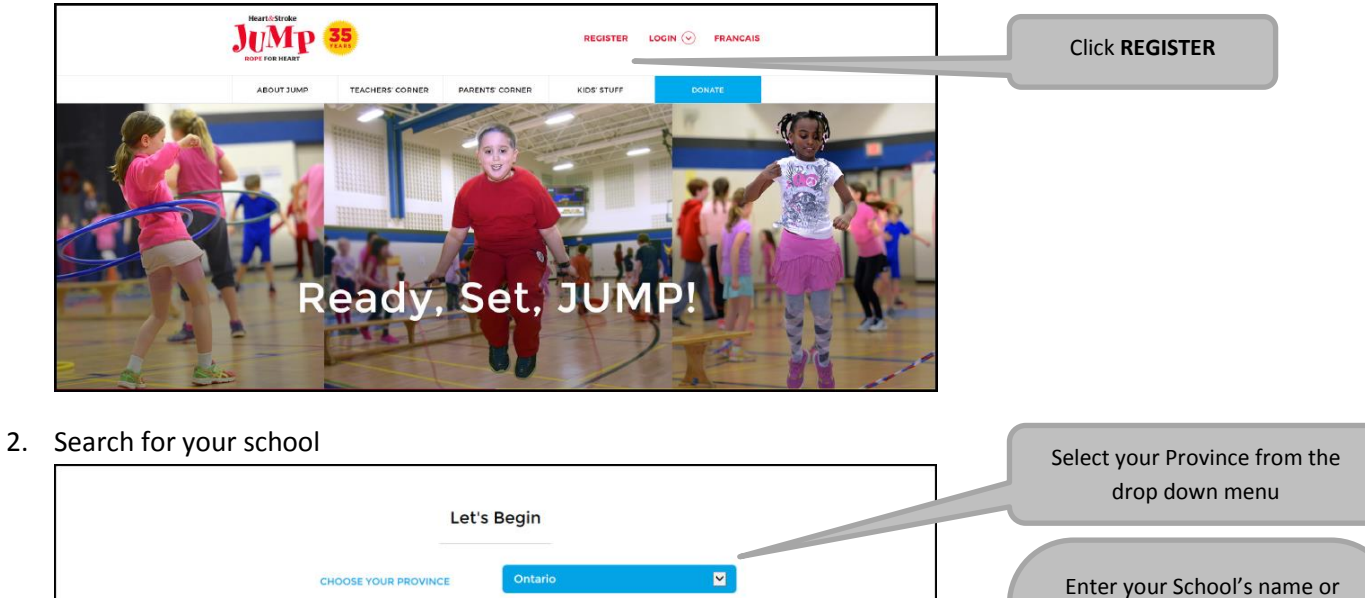

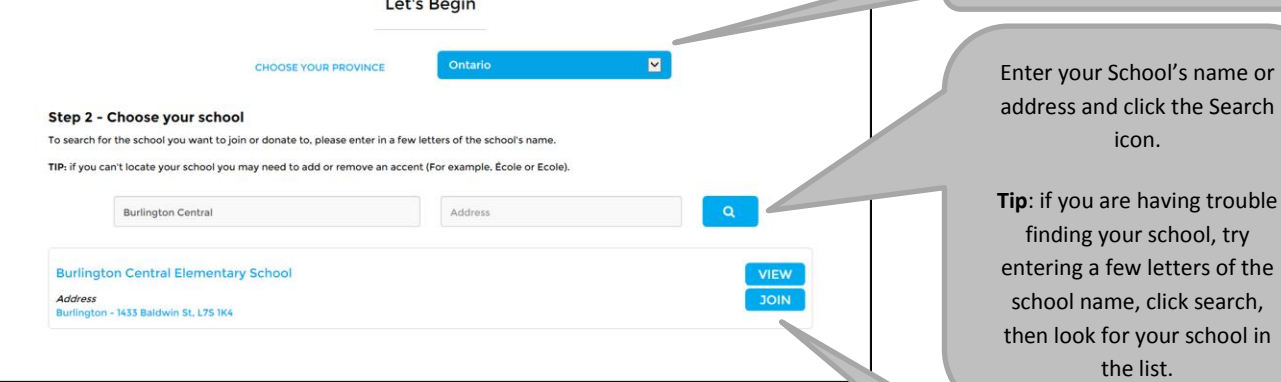

Click JOIN beside your School

3. Complete the Participant Options Page and click "NEXT STEP"

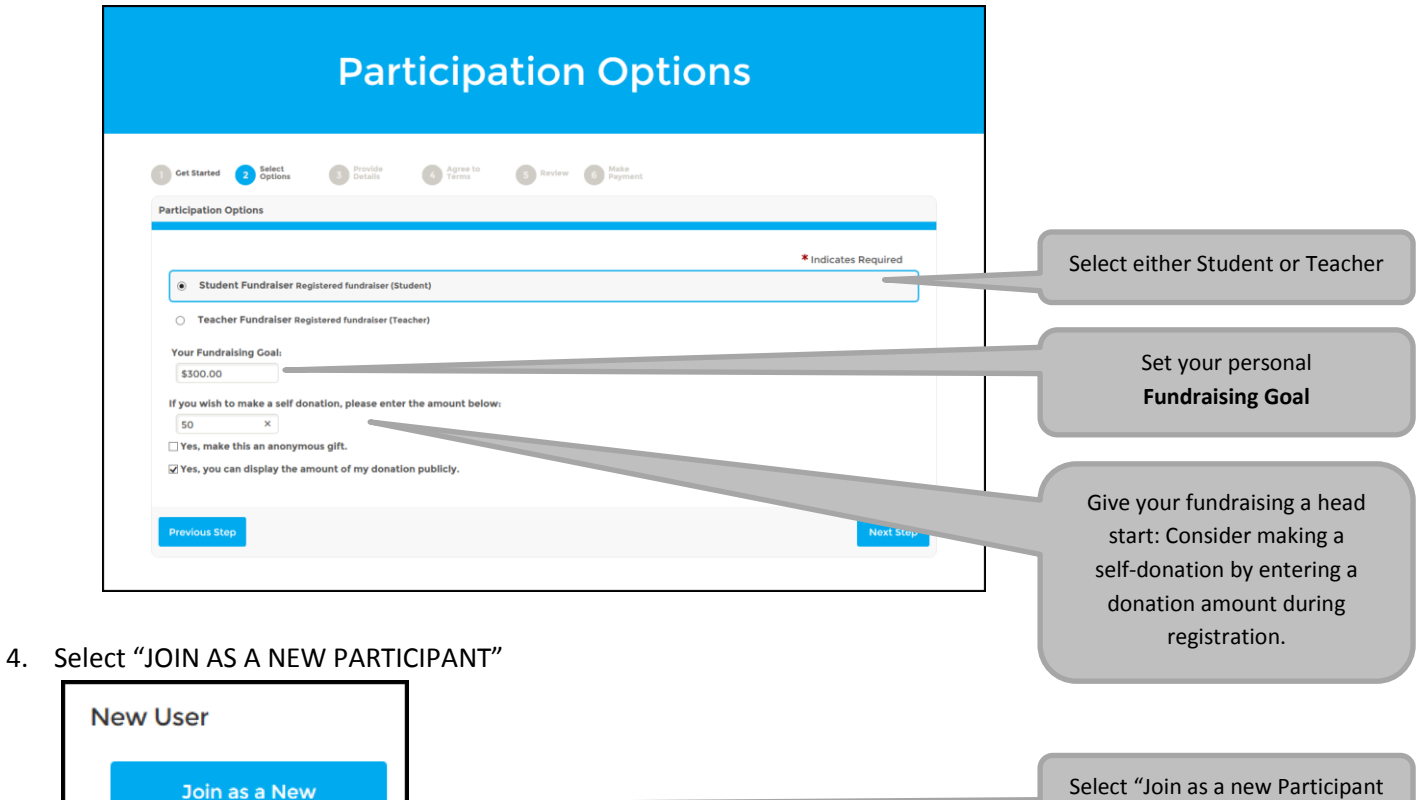

5. Complete the Registration Form and click "NEXT STEP". Most fields are required in order to continue.

.

Join as a New Participant

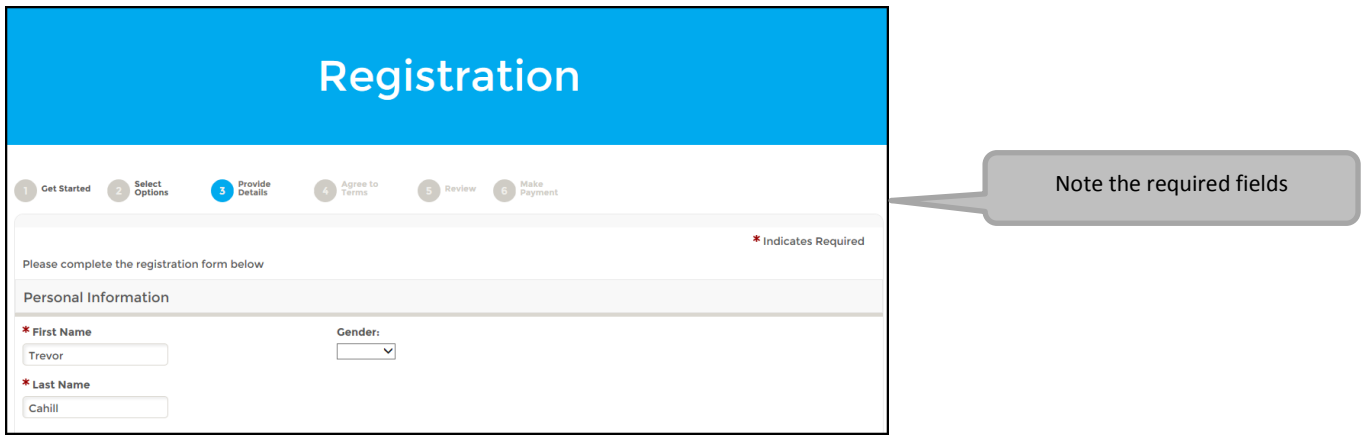

- 6. Read and agree to the Participation Waiver. Click "NEXT STEP".
- 7. Confirm your Registration Summary is correct. Click "COMPLETE REGISTRATION".

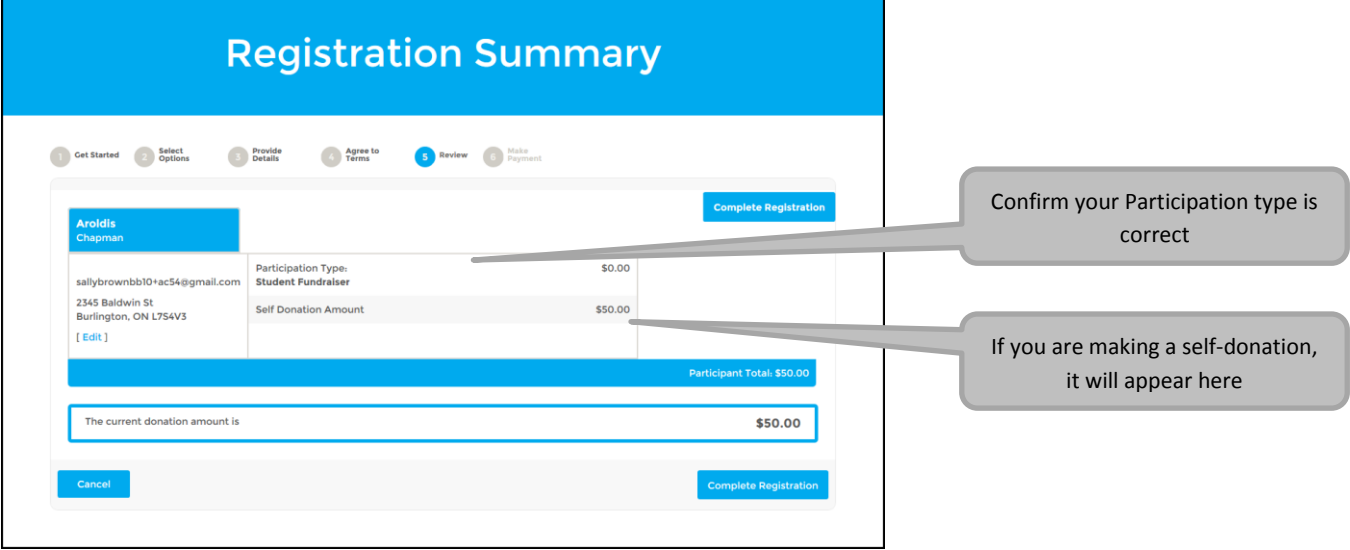

- 8. If you made a self-donation, you will be prompted to enter your credit card and billing information on the next page. Once done, click "PROCESS PAYMENT".
- 9. You are now registered! Click "ACCESS YOUR PARTICIPANT CENTRE". You will receive an email confirming your online registration information.

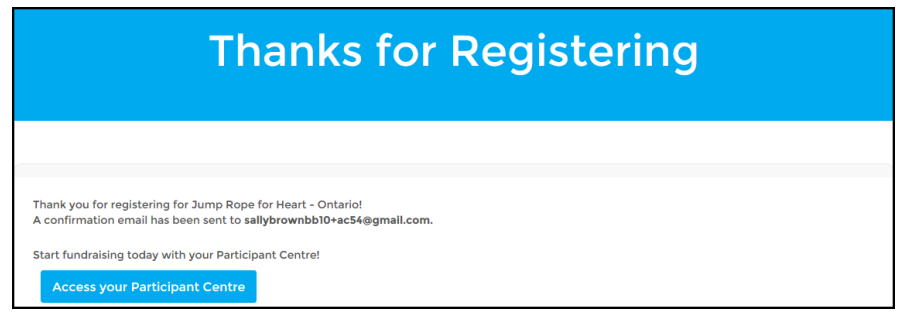

## Jump Rope for Heart

10. Using your Participant Centre, you can send fundraising emails to your friends and family and customize your personal page. Specific instructions on how to send donation requests can be found on your Participant Centre.

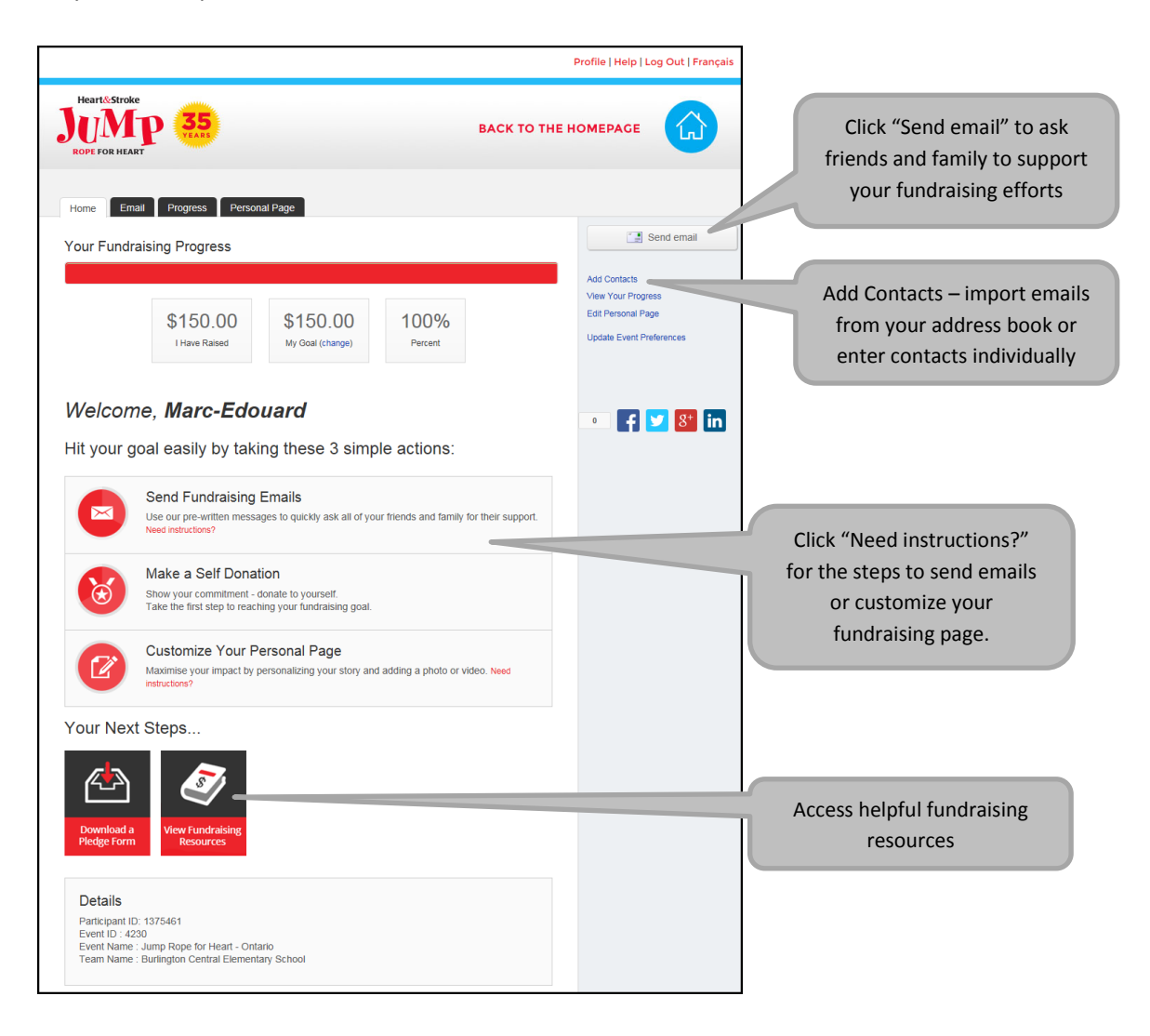

# Jump Rope for Heart

#### **How to LOGIN**

When you return to the website after registering online, you will be asked to **Login** to your **Participant Centre** in order to send emails and check your progress towards your goal.

1. A[t www.jumpropeforheart.ca](http://www.jumpropeforheart.ca/) click "LOGIN"

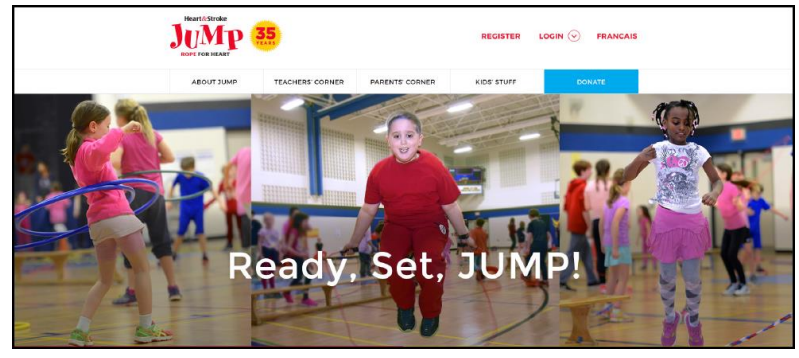

2. Enter the User Name and Password you created at Registration and click "LOGIN".

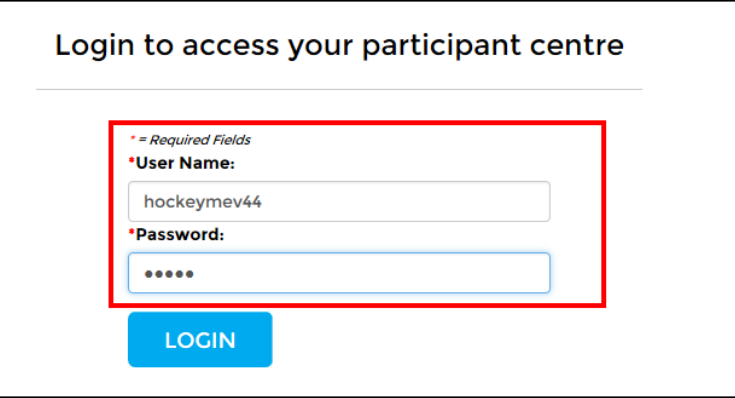

If you have trouble logging in, click "FORGOT YOUR PASSWORD?". **Note**: the User Name and Password fields are case sensitive.

3. Click the blue button with the name of your Province's Jump Rope for Heart.

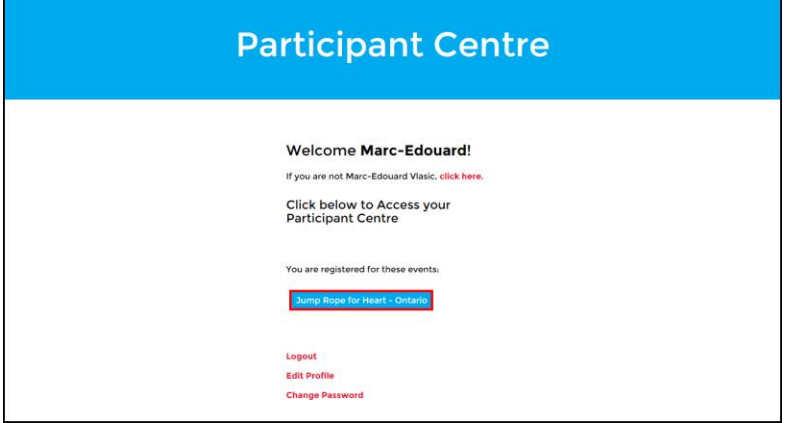